# **MALLETTE SHIFT by INO.**

# QUICK-START **GUIDE**

# **VERSION VIVE COSMOS**

**INSTALLATION EN 2 MINUTES** 

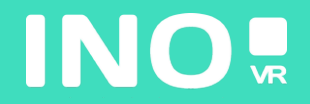

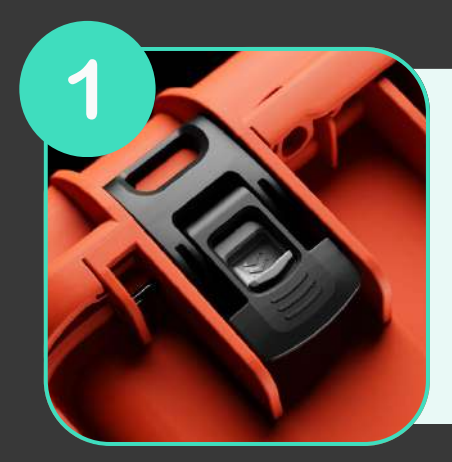

**Ouvrez votre mallette en actionnant le système de verrouillage**

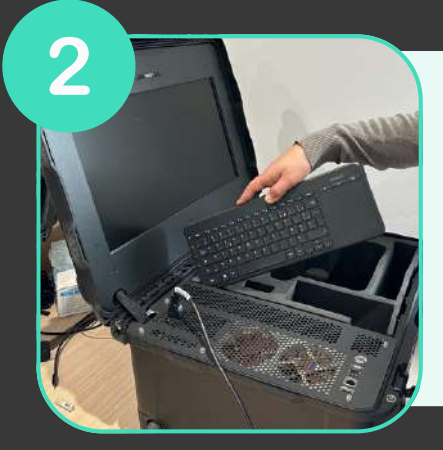

**Une fois la mallette ouverte, sortez le clavier sans fil de son emplacement puis sortez le casque et les manettes de la mousse**

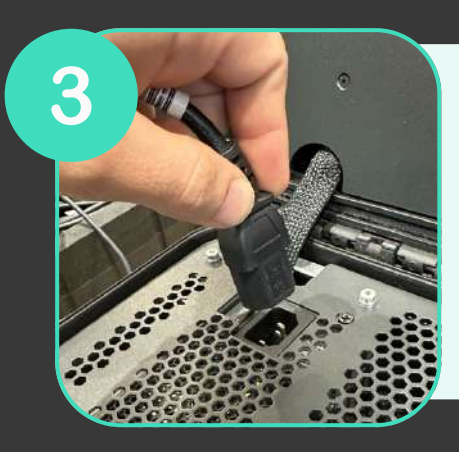

**Branchez l'alimentation à une prise électrique**

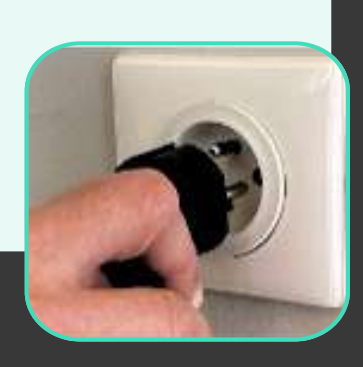

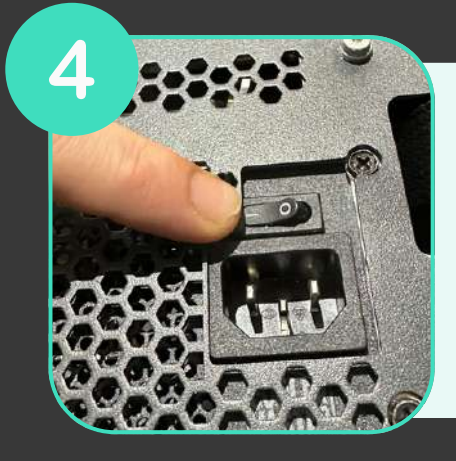

**Assurez-vous que l'alimentation est sur la position «ON»**

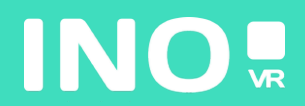

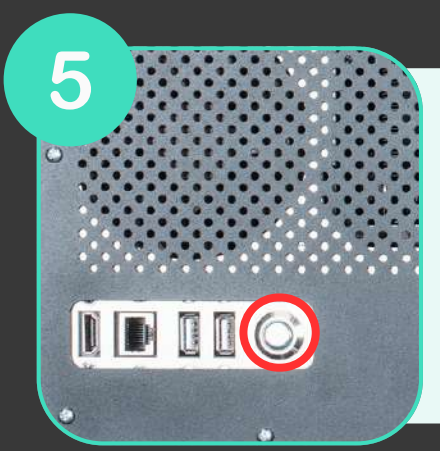

**Assurez-vous que le bouton power lumineux situé à l'avant de la mallette est bien enclenché**

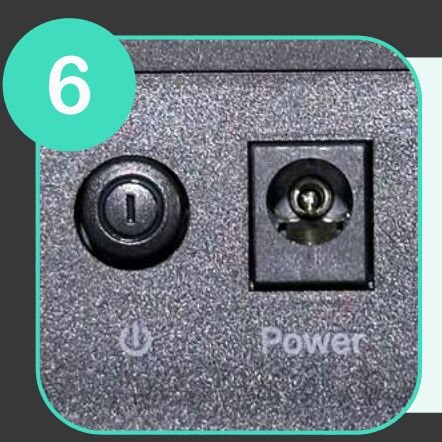

**Assurez-vous que le routeur (inclus en option) soit bien branché et que la position «ON» est enclenché**

## **VOTRE MALLETTE EST PRÊTE, IL EST TEMPS DE DÉMARRER VOTRE CASQUE**

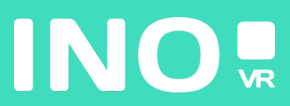

#### Pour une utilisation filaire

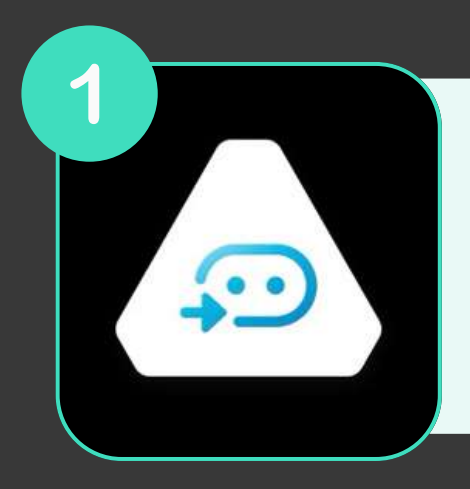

**Assurez-vous que les applications Vive et Steam VR soit bien installées et lancées sur le PC**

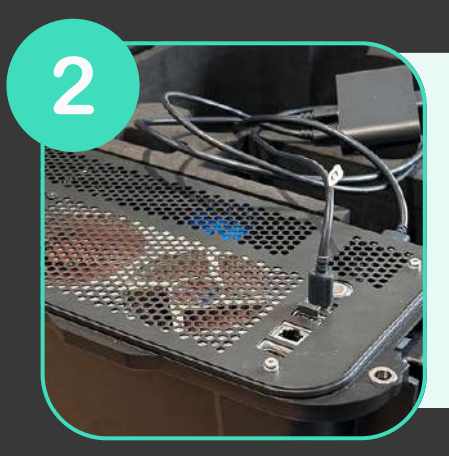

**Assurez-vous que votre Linkbox (Usb et Displayport) est branchée au PC et à une prise électrique**

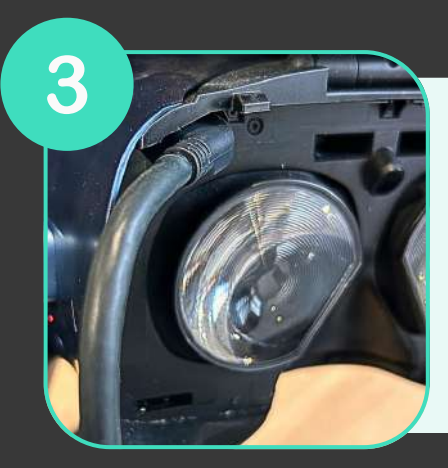

**Assurez-vous que votre casque est branché à la Linkbox et allumez-là**

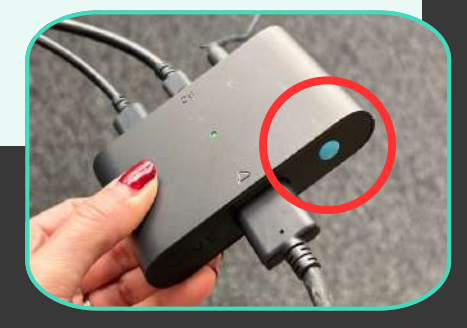

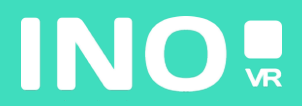

Mettez votre casque

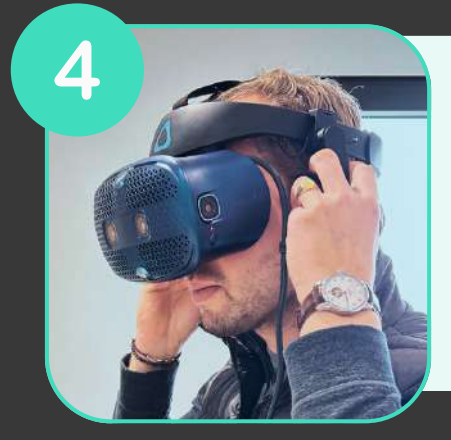

### DÉMARREZ VOS CONTRÔLEURS

## **VOUS ÊTES PRÊT @**

JE DONNE MON AVIS CLIENT !

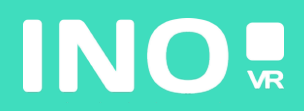

#### Pour une utilisation streaming

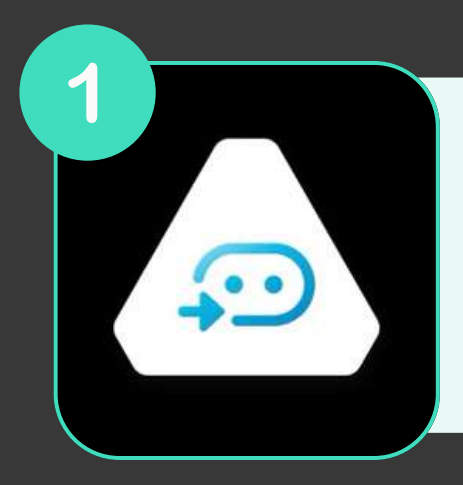

**Assurez-vous que les applications Vive Wireless et Steam VR sont bien installées et lancées sur votre PC.**

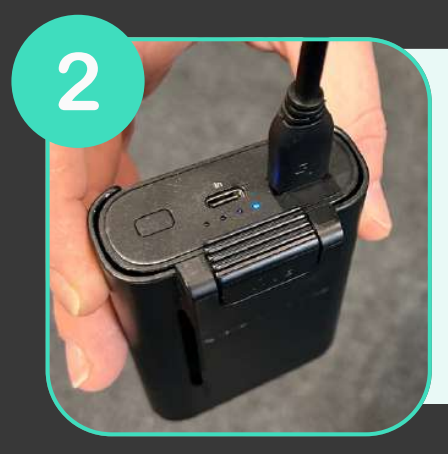

**Connectez votre adapateur Vive Wireless à la Powerbank à l'aide du câble USB**

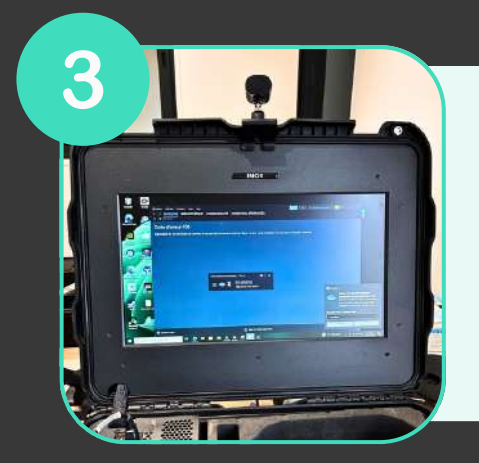

**Placez l'antenne sur le haut du couvercle de la mallette**

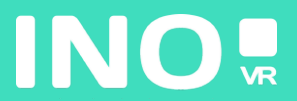

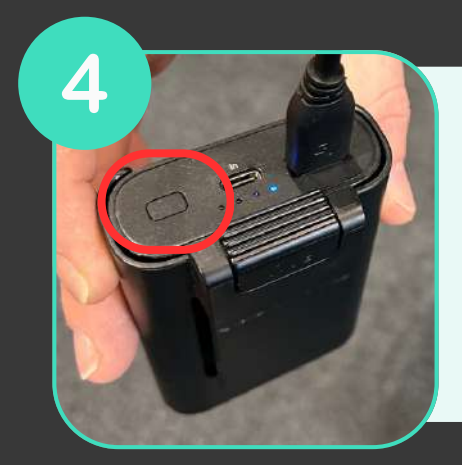

**Allumez la Powerbank en appuyant sur le bouton**

5 **STEAMVR 1.19.7 Now Playing** SteamVR Home  $\bullet$ 

**au réseau wifi de votre routeur Ouvrez l'application Console VIVE sur votre PC et vérifiez que celle-ci détecte bien votre casque et vos manettes**

#### **DÉMARREZ VOS CONTRÔLEURS**

**VOUS ÊTES PRÊT**

**JE [DONNE](https://docs.google.com/forms/d/e/1FAIpQLSeGgifiKYvqAsw9Cqm2NjvB42TFo2S2RPi3lYBayUralUGJKg/viewform?usp=sf_link) MON AVIS [CLIENT](https://docs.google.com/forms/d/e/1FAIpQLSeGgifiKYvqAsw9Cqm2NjvB42TFo2S2RPi3lYBayUralUGJKg/viewform?usp=sf_link) !**

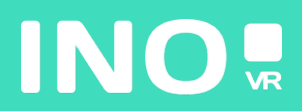